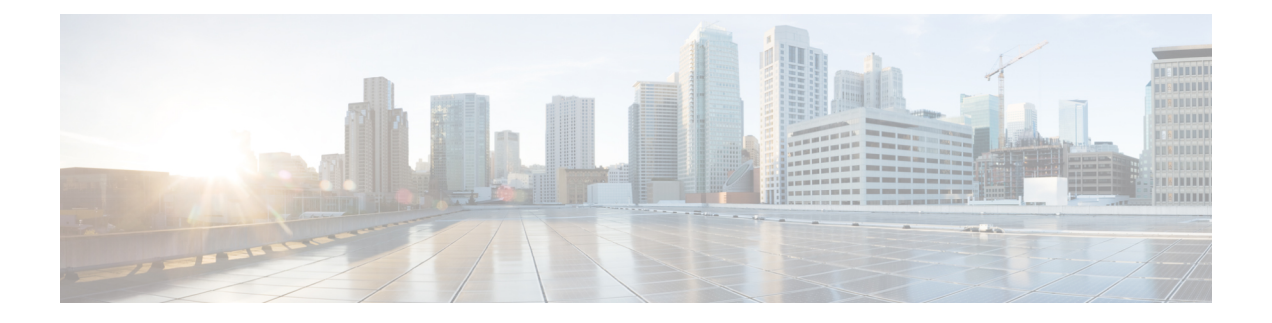

# **Cisco IOS-XE 17.5.1** の新機能

次に、IOS-XE リリース 17.5.1 の IR1101 で使用可能な新機能を示します。

- DSL SFP Annex J のサポート (1 ページ)
- VXLAN (2 ページ)
- EM74XX モデムの Dying-Gasp SMS 通知 (3 ページ)
- •デジタル I/O 用の SNMP MIB (4 ページ)
- IOx アプリケーションへの GPS アクセス (5 ページ)
- mSATA の Yang モデル (5 ページ)
- IOx コンテナアプリケーションとしてのゲストシェル (6 ページ)
- show power CLI をサポートする SNMP MIB (8 ページ)
- 送信元インターフェイスとしてセルラーインターフェイスをサポートする ERSPAN (8 ページ)
- DSL の Yang モデル (9 ページ)
- DNP3 拡張 (10 ページ)

## **DSL SFP Annex J** のサポート

IOS-XE リリース 17.5.1 では、コントローラインターフェイスで Annex-J 設定のサポートが追 加されています。

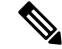

(注) ADSL2+ J はサポートされていますが、ADSL2 J は 17.5.1 ではまだサポートされていません。

Annex-J を有効にするには、次の手順を実行します。

```
router#config term
router(conf)#controller vdsl 0/0/0
router(conf-if)#capability annex-j
router#(conf-if)#exit
router#
```
Annex-J を削除するには、次の手順を実行します。

```
To remove Annex-J:
router#config term
router(conf)#controller vdsl 0/0/0
router(conf-if)#no capability annex-j
router#(conf-if)#exit
router#
```
17.5.1 では、新しいコマンド **rx-padding** が追加されています。このコマンドは、MTU が 64 バ イト未満のパケットに使用されます。

```
Ú
```
サービスプロバイダからのダウンストリームで64mtu未満のフレームが想定される場合、VLAN 設定は vlan 96 である必要があります。 重要

コマンドの例は次のとおりです。

```
router#config term
router#controller vdsl 0/0/0
router(conf-if)#rx-padding
router(conf-if)#end
```
**write mem**を実行して設定を保存します。

## **VXLAN**

VXLAN は、24 ビットのセグメント ID(VXLAN ID の形式)を持つ、MAC in IP/UDP (MAC-in-UDP)カプセル化技術です。大きな VXLAN ID の場合、クラウド ネットワークに おいて、LANセグメントを1600万個まで拡張できます。また、IP/UDPのカプセル化により、 各LANセグメントを既存のレイヤ3ネットワーク全体に拡張して、レイヤ3Equal-CostMulti-Path (ECMP; 等コストマルチパス)を使用できます。

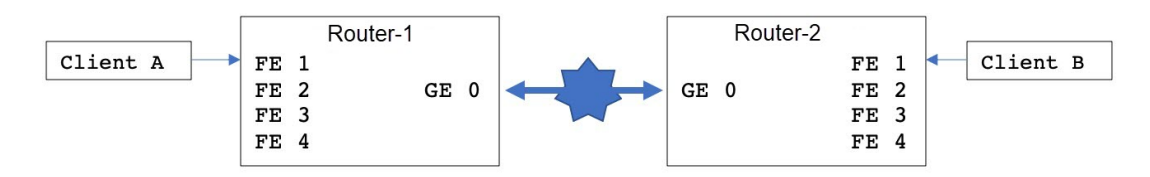

次の表に、2 つのデバイスの設定を示します。

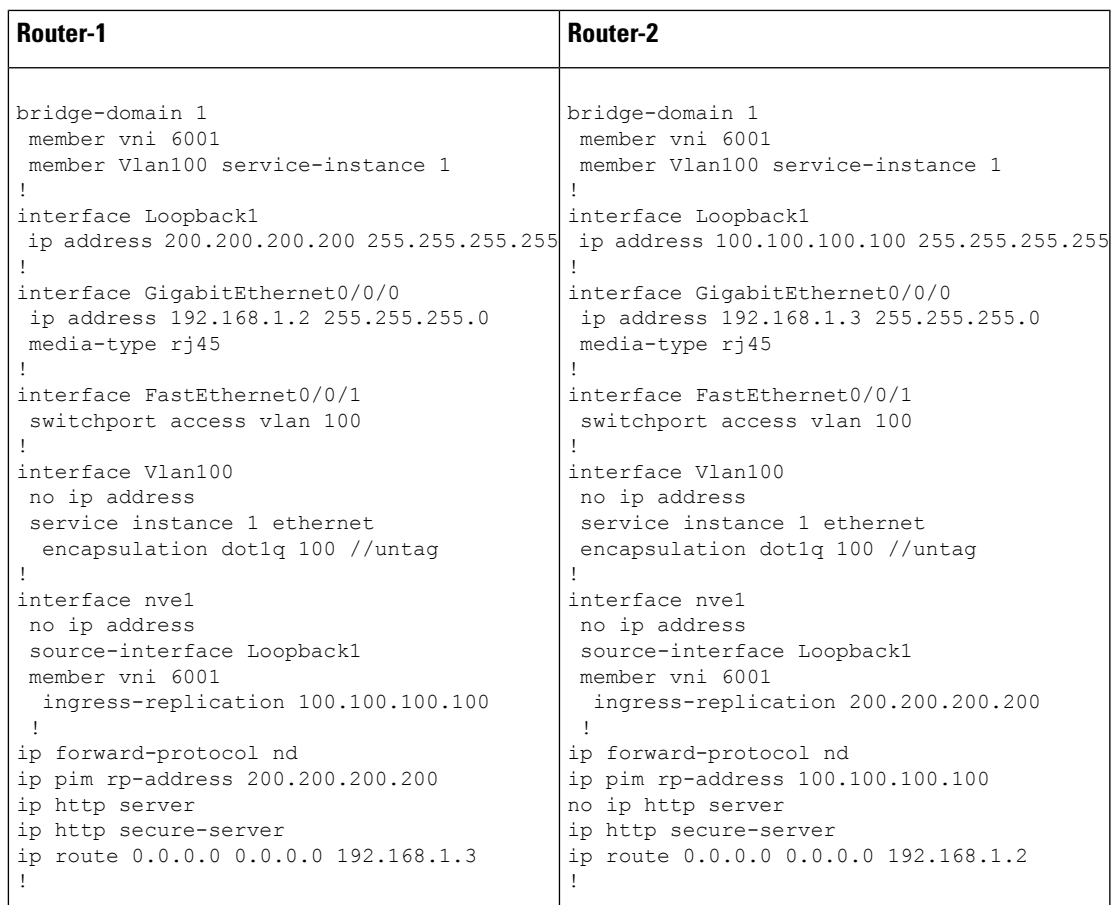

## **EM74XX** モデムの **Dying-Gasp SMS** 通知

前提条件:

- ハードウェア周辺機器:P-LTEA-EA、P-LTEA-LA
- 初回リリース: IOS-XE 17.5.1
- ライセンス:Cisco Network-Advantage

EM7430 または EM7455 モデムを使用する Pluggable Interface Module (PIM) には、モジュール への電力が失われた場合に備えて、モデムに電力を供給するための追加のコンデンサがありま す。これにより、モデムの正常な電源オフが可能になります。電力の損失が検出されると、モ デムは設定時に dying gasp SMS を送信することが想定されます。

次に、電話番号と SMS メッセージを使用して dying gasp を設定する例を示します。

```
#controller Cellular 0/1/0
#lte dyinggasp sms send 9119110911 "Losing Power"
Warning: Enabling Dying Gasp SMS configuration completed successfully.
Please reset Modem for the changes to take effect
```
### 設定手順

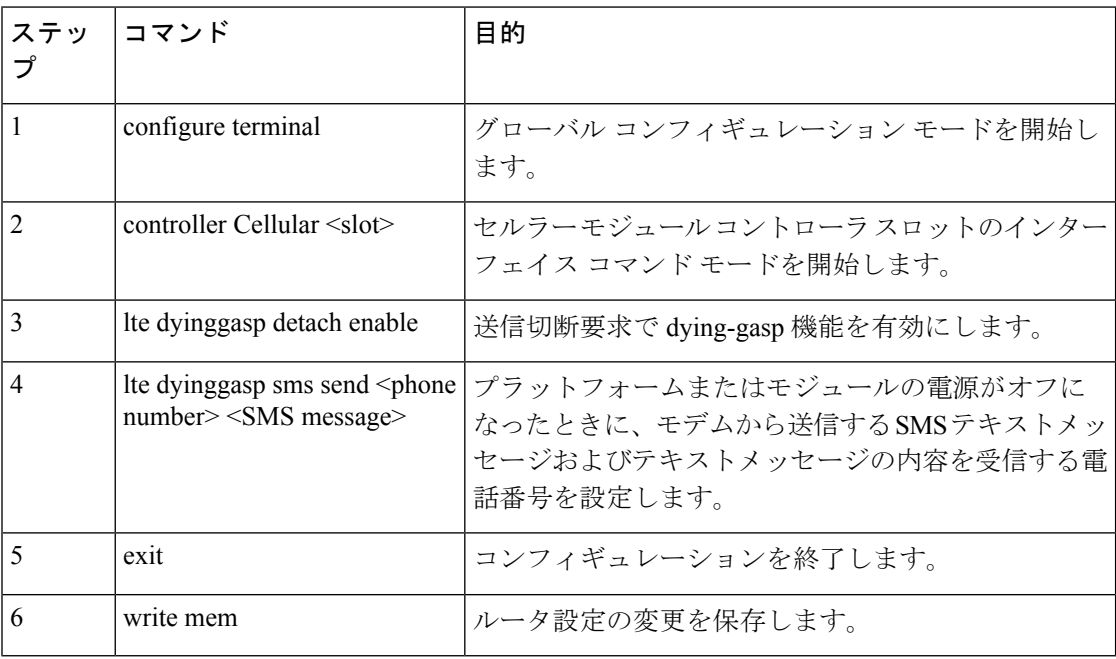

### 設定例

次の例は、スロット 0/1/0 のセルラーモジュールで dying-gasp 機能を有効にし、SMS を受信す る電話番号と、電源障害時にモデムから送信される特定の SMS テキストメッセージを指定す る方法を示しています。

#### router# **configure terminal**

```
router(config)# controller cellular 0/1/0
router (config-controller)# lte dyinggasp detach enable
router (config-controller)# lte dyinggasp sms send 4081112222
IR1101-#999_EM7455_powered_off!
```
## デジタル **I/O** 用の **SNMP MIB**

デジタル I/O は、他の IR デバイスでサポートされているアラーム入力およびアラーム出力に 似ています。他のデバイスでは、ALARM IN は専用の入力で、ALARM OUT は専用の出力で す。デジタル I/O では、入力または出力になります。IRM-1100 拡張モジュールを搭載した IR1101 では、4 つのデジタル I/O を使用できます。

MIB サポートは、デジタル I/O のみの show alarm 出力を反映します。

CISCO-DIGITAL-IO-MIB.my には 4 つのデジタル I/O ノードがあります。各デジタル I/O ノー ドには、各デジタル I/O ノードの説明、有効化、重大度、アプリケーション、出力、しきい 値、トリガーリーフノードなどの対応する属性があります。

## **IOx** アプリケーションへの **GPS** アクセス

以前は、モデムで GPS が有効になっていると、NMEA ストリームが IOx に転送されませんで した。このリリースでは、NMEA ストリームを ngiolite モジュールから IOx に転送できます。 これを有効にするには2つの手順があります。

- Linux と IOx の間にトンネルを作成する。
- すべての NMEA メッセージをトンネル経由で IOx に転送する。

システムコードはトンネルの存在を確認し、存在しない場合はデータを IOx に送信できませ  $h_{\rm o}$ 

この機能をサポートするために、IR1101 と IR1800 の 2 つのセルラーモデム用に 2 つの新しい トンネルが作成されます。デフォルトでは 2 つのトンネルが作成され、どちらのモデムでも GPS/NMEA が有効になっていれば、次のように NMEA ストリームが対応するトンネルを介し て送信されます。

#### Modem0:

[Linux]/dev/ttyTun5および/dev/ttyTun6 [IOx]。/dev/ttyTun5へのソフトリンクは/dev/ttyTunNMEA0 という名前で作成され、/dev/ttyTun6 へのソフトリンクは /dev/ttyNMEA0 という名前で作成さ れます。これらは、IOx からアクセスできます。

#### Modem1:

[Linux] /dev/ttyTun7 and /dev/ttyTun8 [IOx]。/dev/ttyTun7 へのソフトリンクは /dev/ttyTunNMEA1 という名前で作成され、/dev/ttyTun8 へのソフトリンクは /dev/ttyNMEA1 という名前で作成さ れます。これらは、IOx からアクセスできます。

次のコマンドは、GPS の状態を表示します。

```
IR1101#show app-hosting list
App id State
---------------------------------------------------------
gps RUNNING
```
## **mSATA** の **Yang** モデル

YANG は、NETCONF や RESTCONF などのネットワーク管理プロトコルを介して送信される データを表す一般的なデータモデリング言語です。Cisco-IOS-XE-device-hardware-oper YANG モデルは、mSATA 情報を表示するように変更されました。 mSATA には、関連データを表示 するための 2 つの CLI があります。

これら 2 つの CLI は次のとおりです。

show platform hardware msata status

• CLI は、SSD が存在するかどうかに関する情報を提供します。

- SSD が存在する場合は、「SSD is present」というメッセージが表示されます。
- SSD が存在しない場合は、「SSD is not present」というメッセージが表示されます。

show platform hardware msata lifetime

- SSD が存在する場合、SSD のライフタイムを % で表す出力(「SSD lifetime remaining (%): 99」)が表示されます。
- SSD が存在しない場合は、「SSD is not present」というメッセージが表示されます。

デバイスインベントリ内の mSATA の一般的な YANG 応答は次のとおりです。

```
<device-inventory>
          <hw-type>hw-type-ssd</hw-type>
          <hw-dev-index>5</hw-dev-index>
          <version>V00</version>
          <part-number>IR-SSD-MSATA-100G</part-number>
          <serial-number>FOC21520XFV</serial-number>
          <hw-description>mSATA Module</hw-description>
          <dev-name>Expansion module 2 - mSATA Module</dev-name>
          <field-replaceable>true</field-replaceable>
          <hw-class>hw-class-virtual</hw-class>
          <lifetime>99</lifetime>
</device-inventory>
```
Cisco IOS-XE YANG データモデルは次のとおりです。

<https://github.com/YangModels/yang/tree/master/vendor/cisco/xe>

各リリースにはディレクトリがあり、17.5.1 リリースは 1751 の下にあります。

## **IOx** コンテナアプリケーションとしてのゲストシェル

ゲスト シェルは、仮想化された Linux ベースの環境であり、Cisco デバイスの自動制御と管理 のためのPythonアプリケーションを含む、カスタムLinuxアプリケーションを実行するように 設計されています。ゲストシェルを使用すると、ユーザーはサードパーティ製 Linux アプリ ケーションのインストール、更新、操作、および IOS CLI へのアクセスを行うこともできま す。

ゲスト シェル環境は、ネットワーキングではなく、ツール、Linux ユーティリティ、および管 理性を意図したものです。

ゲストシェルは、ホスト(ルータ)システムとカーネルを共有します。ユーザーは、ゲスト シェルの Linux シェルにアクセスし、コンテナの rootfs にあるスクリプトおよびソフトウェア パッケージを更新することができます。ただし、ゲストシェル内のユーザーは、ホストのファ イル システムおよびプロセスを変更することはできません。

ゲストシェルコンテナは、IOx を使用して管理されます。IOx は、Cisco IOS XE デバイスのた めのシスコのアプリケーション ホスティング インフラストラクチャです。IOx は、シスコ、 パートナー、およびサードパーティの開発者によって開発されたアプリケーションおよびサー ビスをネットワーク エッジ デバイスでシームレスにホスティングすることを、各種の多様な ハードウェア プラットフォームにおいて可能にします。

ゲストシェルは通常、システムイメージとともにバンドルされており、Cisco IOS コマンド **guestshell enable** を使用してインストールできます。ただし、この方法では、イメージのサイ ズが約 75 MB 増加します。これは、帯域幅が限られているか、LTE を介してイメージをダウ ンロードする一部のユーザーにとっては問題です。

これらのユーザーを考慮して、ゲストシェルは単一の tar ファイルとして使用できるようにな り、他のIOXアプリケーションと同様にダウンロードしてシステムにインストールできます。 その結果、ユニバーサル リリース イメージのサイズは増加しません。

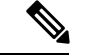

(注) 第 0 日のゲストシェル プロビジョニングは、このアプローチでは機能しません。

ゲストシェルは、デフォルトで、管理インターフェイスを介してアプリケーションによる管理 ネットワークへのアクセスを許可します。IR1101のように専用管理ポートを持たないプラット フォームの場合、VirtualPortGroupをIOS設定内のゲストシェルに関連付けることができます。

ゲストシェルの設定例については[、こちら](https://www.cisco.com/c/en/us/td/docs/ios-xml/ios/prog/configuration/1612/b_1612_programmability_cg/guest_shell.html#id_45931)を参照してください。

ゲストシェルをデバイスにインストールするには、tar ファイルをルータにコピーし、次のコ マンドを実行します。

app-hosting install appid guestshell package <path to tar file>

ステータスを確認するには、次のコマンドを使用します。

show app-hosting list

ゲストシェルが正常に展開されると、**guestshell enable**、**guestshell run bash**、**guestshell run python3** などの標準のゲストシェルコマンドが機能します。

次のリソースでは、guesthell を使用した Python スクリプトの実行について説明しています。

CLI Python [モジュール](https://www.cisco.com/c/en/us/td/docs/ios-xml/ios/prog/configuration/1612/b_1612_programmability_cg/cli_python_module.html)

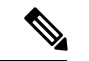

(注) 17.5.1 では python3 のみがサポートされています。

#### 重要:インストールする前に

デバイスにゲストシェルをインストールする前に、次のコマンドを実行して、デバイスに IOx コンテナキーがプログラムされていることを確認してください。

Router#**show software authenticity keys | i Name**

Product Name : SFP-VADSL2-I Product Name : SFP-VADSL2-I Product Name : IR1101 Product Name : IR1101 Product Name : Cisco Services Containers Product Name : Cisco Services Containers

出力には、製品名が「CiscoServicesContainers」の行が1つ以上含まれている必要があります。 コンテナキーがデバイスにプログラムされていない場合は、ゲストシェルをインストールでき ません。

次のようなエラーが表示されます。

\*Aug 26 15:47:21.484: %IOSXE-3-PLATFORM: R0/0: IOx: App signature verification failed with non-zero exit code \*Aug 26 15:47:21.588: %IM-6-INSTALL\_MSG: R0/0: ioxman: app-hosting: Install failed: App package signature (package.sign) verification failed for package manifest file package.mf. Re-sign the application and then deploy again.

コンテナキーをデバイスにインストールするためのソフトウェアベースのメカニズムはありま せん。キーは製造施設でプログラムする必要があります。2020 年 1 月 1 日以降に出荷された IR1100 デバイスでは、コンテナキーがプログラムされています。

ゲストシェルの tar ファイルは、特定のリリースの IOS-XE イメージとともに発行されます。 詳細については、<https://developer.cisco.com/docs/iox/#!iox-resource-downloads/downloads>を参照し てください。

### **show power CLI** をサポートする **SNMP MIB**

**show power** CLI の SNMP MIB サポートは、新しい mib ファイル (CISCO-ENTITY-SENSOR-MIB.my)で使用できます。

次に、**show power** CLI の例を示します。

```
#show power
Main PSU :
   Total Power Consumed: 8.77 Watts
   Configured Mode : N/A
   Current runtime state same : N/A
   PowerSupplySource : External PS
```
次に、CISCO-ENTITY-SENSOR-MIB.my MIB の例を示します。

```
SensorDataType (INTEGER) watts(6)
SensorDataScale (INTEGER) milli(8)
SensorValue(INTEGER) 8770
```
次のコマンドを使用して設定します。

```
Router#config term
Router#(config) snmp-server community public RW
Router#(config) end
```
# 送信元インターフェイスとしてセルラーインターフェイ スをサポートする **ERSPAN**

カプセル化リモート スイッチド ポート アナライザ (ERSPAN)を使用すると、セルラーイン ターフェイスからのトラフィックを監視できます。ERSPAN は、監視対象のトラフィックを ネットワークアナライザに送信します。

```
以下に設定サンプルを示します。
```

```
Router(config)#monitor session 1 type erspan-source
Router(config-mon-erspan-src)#no shut
Router(config-mon-erspan-src)#source interface Cellular0/1/0
Router(config-mon-erspan-src)#destination
Router(config-mon-erspan-src-dst)#erspan-id 1
Router(config-mon-erspan-src-dst)#mtu 146
Router(config-mon-erspan-src-dst)#ip address 169.254.1.2
Router(config-mon-erspan-src-dst)#origin ip address 169.254.1.1
Router#show monitor session erspan-source
Session 1
---------
Type : ERSPAN Source Session
Status : Admin Enabled
Source Ports :
Both : Ce0/1/0
Destination IP Address : 169.254.1.2
MTU : 1464
Destination ERSPAN ID : 1
Origin IP Address : 169.254.1.1
```
ERSPAN の設定の詳細については、『[Configuring](https://www.cisco.com/c/en/us/td/docs/ios-xml/ios/lanswitch/configuration/xe-3s/lanswitch-xe-3s-book/lnsw-conf-erspan.pdf) ERSPAN』を参照してください。

## **DSL** の **Yang** モデル

YANG は、NETCONF や RESTCONF などのネットワーク管理プロトコルを介して送信される データを表す一般的なデータモデリング言語です。

**Cisco-IOS-XE-controller-vdsl-oper** は、コントローラの vdsl 設定を編集するために導入されま した。これにより、DSL の yang のサポートが提供されます。

dsl コントローラの設定の編集で一般的な yang 応答の例を次に示します。

```
<native xmlns="http://cisco.com/ns/yang/Cisco-IOS-XE-native">
          <controller>
            <VDSL xmlns="http://cisco.com/ns/yang/Cisco-IOS-XE-controller">
              <name>0/0/0</name><adsl-pvc xmlns="http://cisco.com/ns/yang/Cisco-IOS-XE-adsl">
                <vpi-vci>255/65535</vpi-vci>
                <bridge-dot1q>21</bridge-dot1q>
                <encapsulation>vcmux</encapsulation>
              </adsl-pvc>
            </VDSL>
          </controller>
        </native>
      </nc:config></nc:edit-config></nc:rpc>
```
コントローラ設定は、Cisco-IOS-XE-native yang モデルの **get** および **get-config** 操作を使用して 取得できます。 (注)

Cisco IOS-XE YANG データモデルは次のとおりです。

<https://github.com/YangModels/yang/tree/master/vendor/cisco/xe>

各リリースにはディレクトリがあり、17.5.1 リリースは 1751 の下にあります。

### **DNP3** 拡張

以前は古い RTU がピアツーピアモードで使用されていた場合もあります。これらの RTU は、 メッセージヘッダーのビット DIR=1 を設定することで、DNP 3 シリアル下位およびプライマ リのロールを動的にスワップしました。Cisco ルータで使用される ASE の SCADA スタック は、常に DNP3 シリアルプライマリとして設定さています。この場合、DIR=1 の DNP3 シリア ルから受信したすべてのパケットが無視され、RTU からの多くのメッセージが廃棄されまし た。これらのシナリオを処理するために、新しい SCADA 設定 CLI が追加されました。

**scada-gw protocol ignore direction**を使用して無効にすることができます。

この CLI を有効にすると、DIR=1 の場合でも、ルータは RTU からの着信パケットを受け入れ ることができます。新しいCLIは、Cisco-IOS-XE-scada-gw.yang設定モデルにも追加されます。

次に、使用例を示します。

Router# **config term** Router(config)# **scada-gw protocol ignore direction**

## 設定

T101/T104 での scada-gw プロトコル方向無視の設定例

```
scada-gw protocol t101
channel rt-chan
link-addr-size two
bind-to-interface Async0/2/0
session rt-sess
attach-to-channel rt-chan
common-addr-size one
cot-size two
info-obj-addr-size three
link-addr 31
sector rt-sec
attach-to-session rt-sess
asdu-addr 100
scada-gw protocol t104
channel mt-chan
t3-timeout 20
tcp-connection 0 local-port 8001 remote-ip 192.168.1.0/24
session mt-sess
attach-to-channel mt-chan
sector mt-sec
attach-to-session mt-sess
asdu-addr 101
map-to-sector rt-sec
scada-gw protocol ignore direction
scada-gw enable
```
翻訳について

このドキュメントは、米国シスコ発行ドキュメントの参考和訳です。リンク情報につきましては 、日本語版掲載時点で、英語版にアップデートがあり、リンク先のページが移動/変更されている 場合がありますことをご了承ください。あくまでも参考和訳となりますので、正式な内容につい ては米国サイトのドキュメントを参照ください。